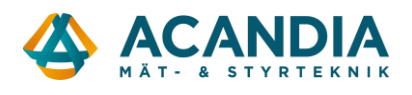

## **Konfigurering av Pager7 – Larmsändare**

Denna instruktion förutsätter att du redan laddat ner programvaran Pager Control och att enheten redan är konfigurerad för anslutning mot mobilnätet samt har SIM-kort och spänningsmatning (se "Grundkonfigurering Pager7.pdf").

Starta programvaran Pager Control med Pager7 ansluten via USB-kabel.

Logga in med "Device password": 1111

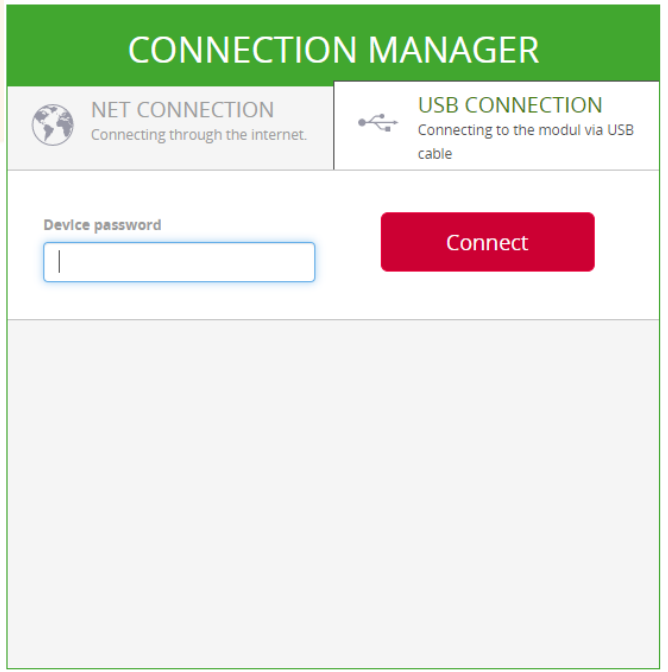

Öppna menyn genom att klicka på menysymbolen uppe till vänster.

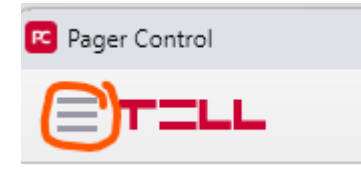

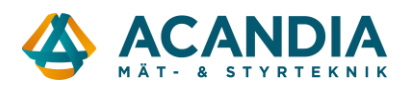

Konfigurera de ingångar du ska använda, i vårt exempel använder vi endast ingång 1 och till den kopplar vi en potentialfri slutande kontakt från en nivåvakt.

Gå in under Inputs/Outputs → Input settings och lägg in ett namn på ingång 1, välj funktion "NO Switch" och välj funktion "Not used" på övriga ingångar → sedan Save.

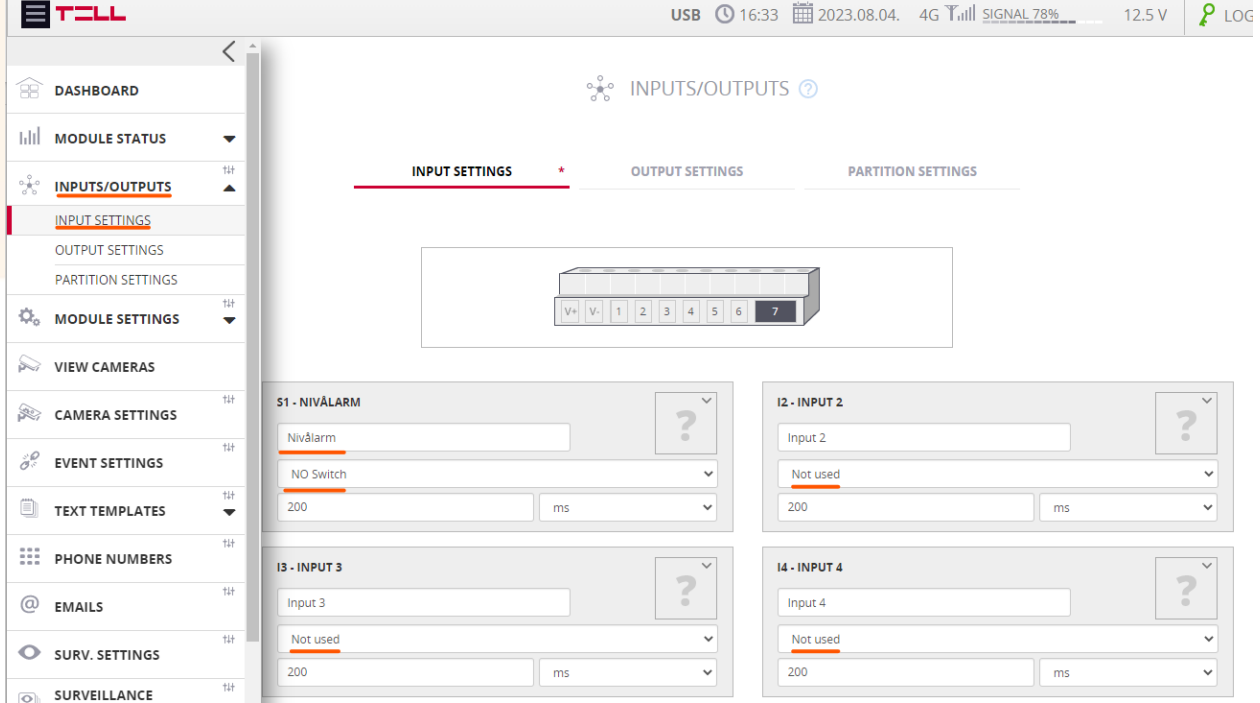

För att konfigurera vad som ska hända när kontakten ansluten till ingången slår till går man in på Event settings.

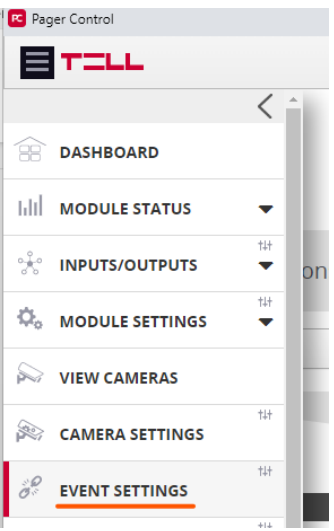

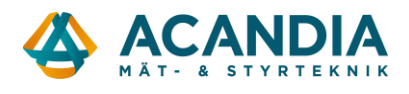

## Där lägger man sedan in vilka händelser (Events) som ska generera åtgärder (Actions). Välj först typ av Event "Switch ON", välj ingång "Nivålarm" och klicka på Add event.

 $\overline{\phantom{a}}$ 

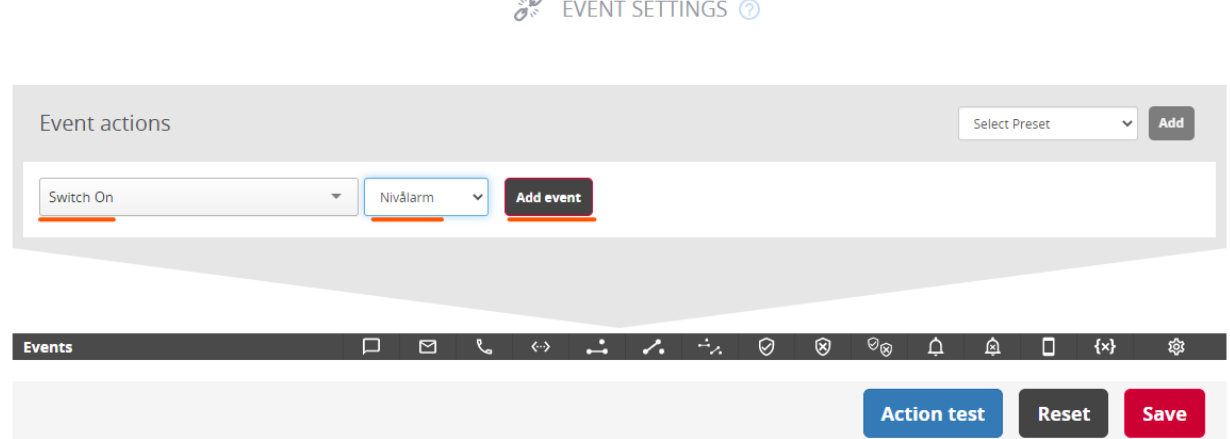

Klicka därefter på raden Switch On… under Events och sedan + Add new action.

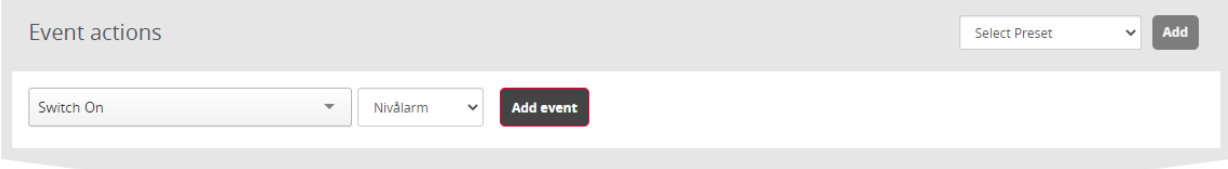

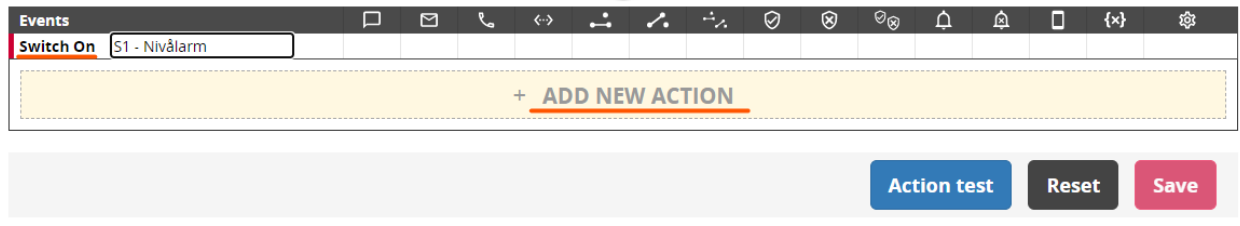

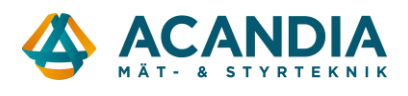

Klicka på knappen med en telefonlur för att lägga till ett eller flera telefonnummer som SMS:et ska skickas till. Klicka sedan på meddelandeknappen för att lägga till det SMS som ska skickas. "Save"

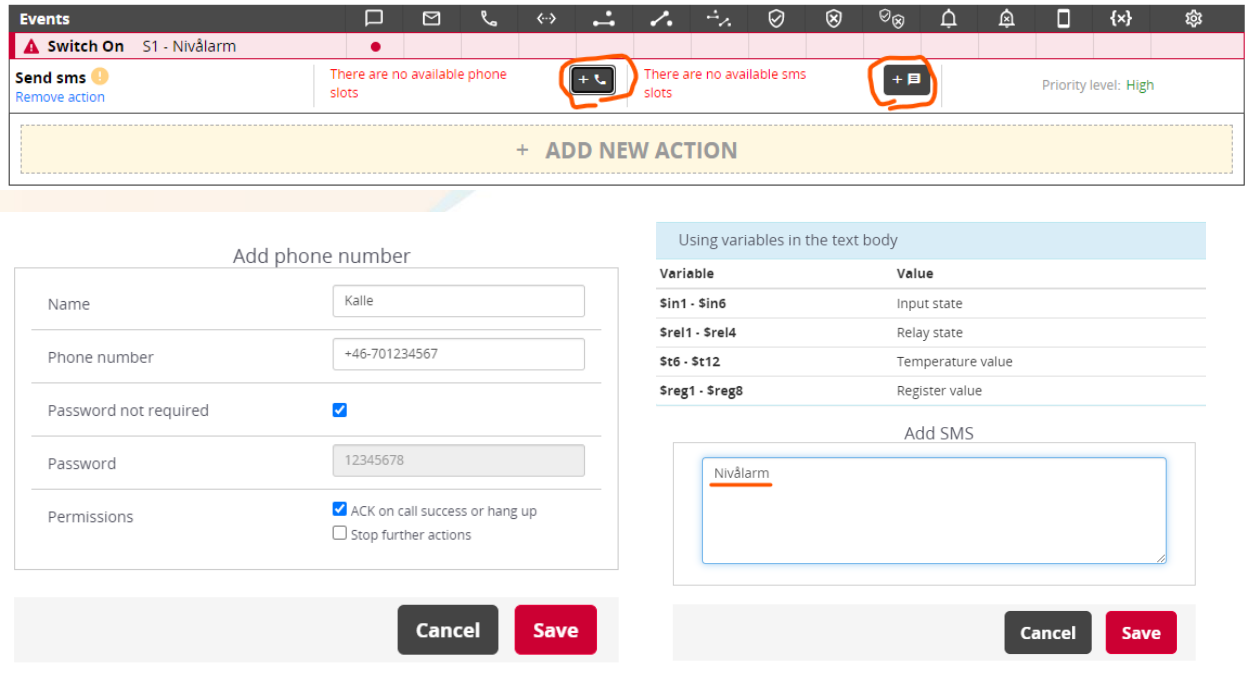

Med de här inställningarna kommer enheten skicka ett SMS till Kalle med texten "Nivålarm" varje gång det sker en kontaktslutning mellan ingång 1 och spänningsmatningens jord (V-).

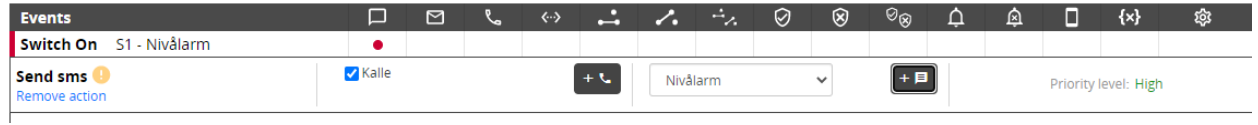

På samma sätt kan man enkelt också fortsätta och lägga in andra Actions om man även vill att enheten ska ringa upp, skicka mail, dra en reläutgång eller skicka en pushnotis i mobilappen.

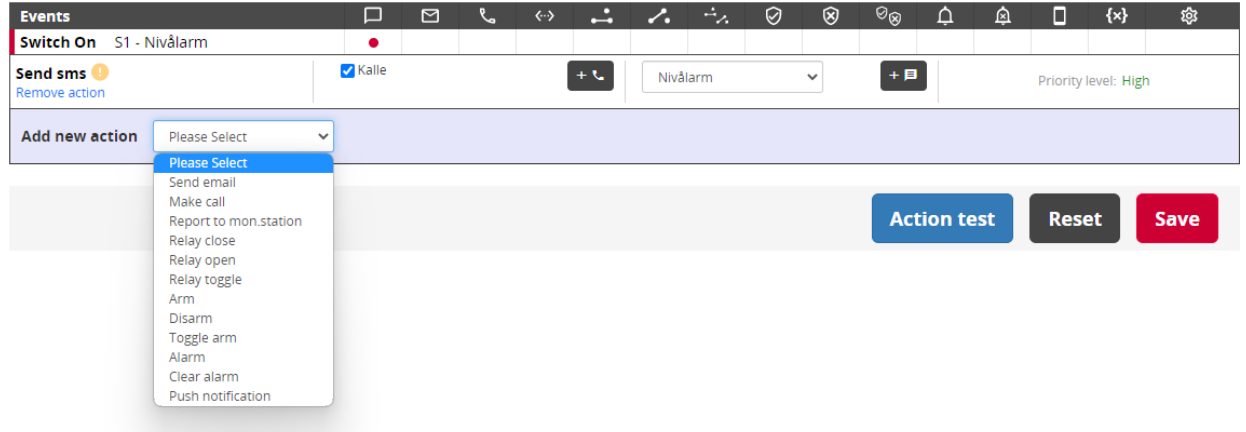